# **QGIS Application - Bug report #11897 In Print composer, menu Setting should open only Composer options**

*2014-12-19 12:00 AM - Paolo Cavallini*

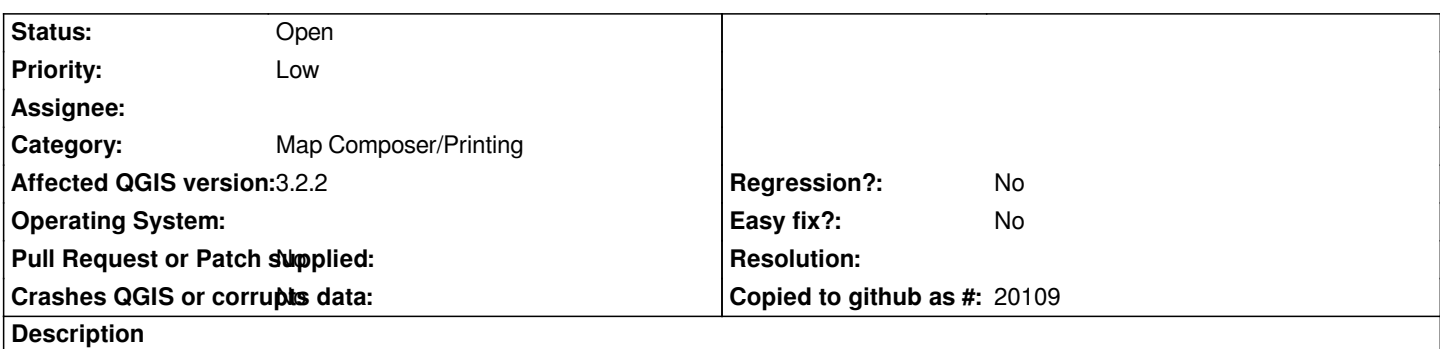

*Currently the menu is a shortcut to the whole Options, which is confusing for the user, as also tabs for non relevant options are shown (e.g. Digitizing, etc.).*

# **History**

## **#1 - 2017-05-01 01:07 AM - Giovanni Manghi**

*- Regression? set to No*

*- Easy fix? set to No*

## **#2 - 2018-02-24 04:39 PM - Paolo Cavallini**

*Still true in QGIS 3*

#### **#3 - 2018-02-24 05:02 PM - Giovanni Manghi**

*- Affected QGIS version changed from 2.6.0 to 3.0.0*

*Please change the affected version.*

# **#4 - 2018-04-16 03:32 PM - Harrissou Santanna**

*- Status changed from Open to Feedback*

*Cannot reproduce with 3.0-rel-dev nor master(3.1) on windows. Can you confirm, Paolo?*

## **#5 - 2018-04-19 09:49 PM - Paolo Cavallini**

*Cannot test on 3.1 now. On 3.0 it was as in 2.18. Thanks.*

#### **#6 - 2018-08-23 01:07 AM - Giovanni Manghi**

*- Status changed from Feedback to Closed*

*- Resolution set to not reproducable*

# **#7 - 2018-08-23 06:54 AM - Paolo Cavallini**

- *Resolution deleted (not reproducable)*
- *Status changed from Closed to Open*
- *Affected QGIS version changed from 3.0.0 to 3.2.2*

*This is still unchanged. To better explain: I believe that the menu `Settings` in the Layout window should not bring up the whole `Options` popup, as it* happens currently (with the `Layouts` tab preselected), but a dialog with **only** the `Layout` options. The current situation is confusing to the user.